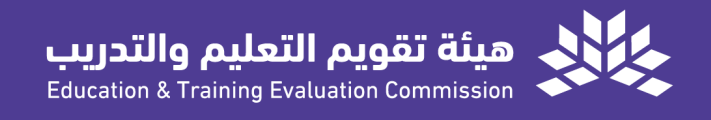

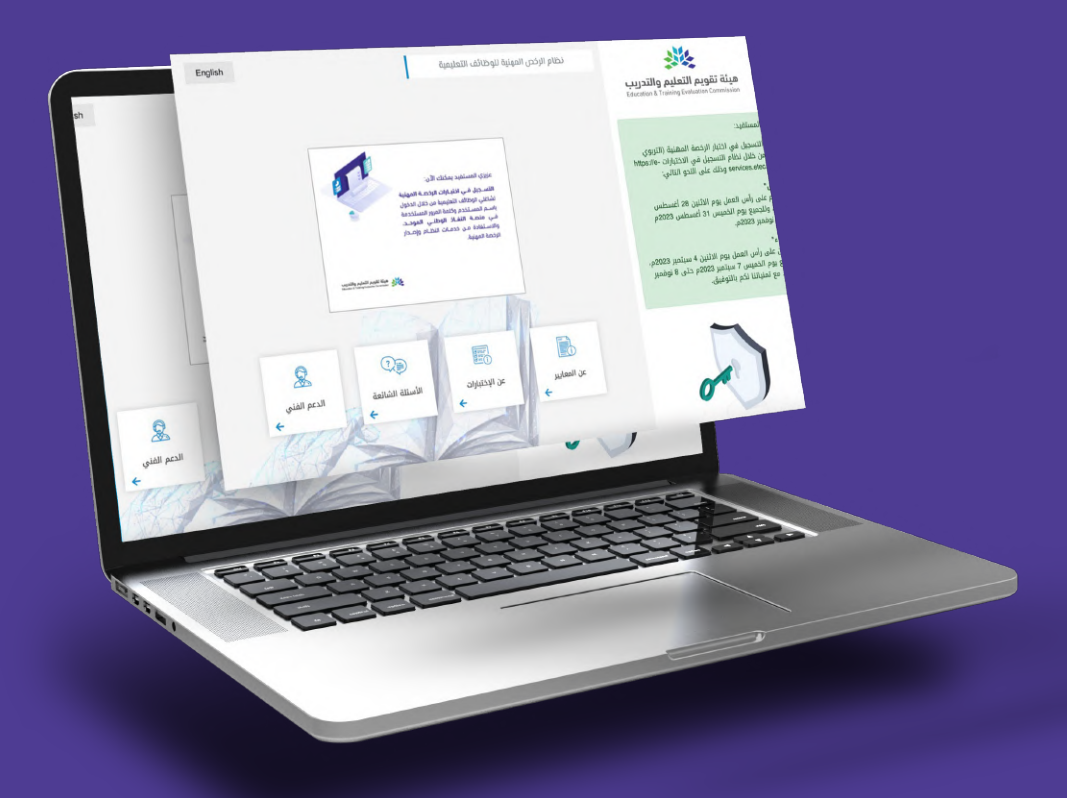

# الدليل المرئي للتسجيل في اختبار الرخصة المهنية التخصصي

الإصدار الأول 2023

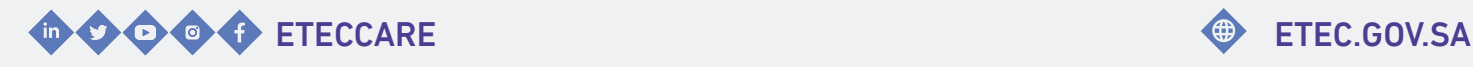

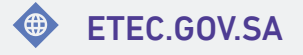

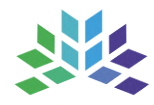

الدليل المرئي للتسجيل في اختبار الرخصة المهنية التخصصي

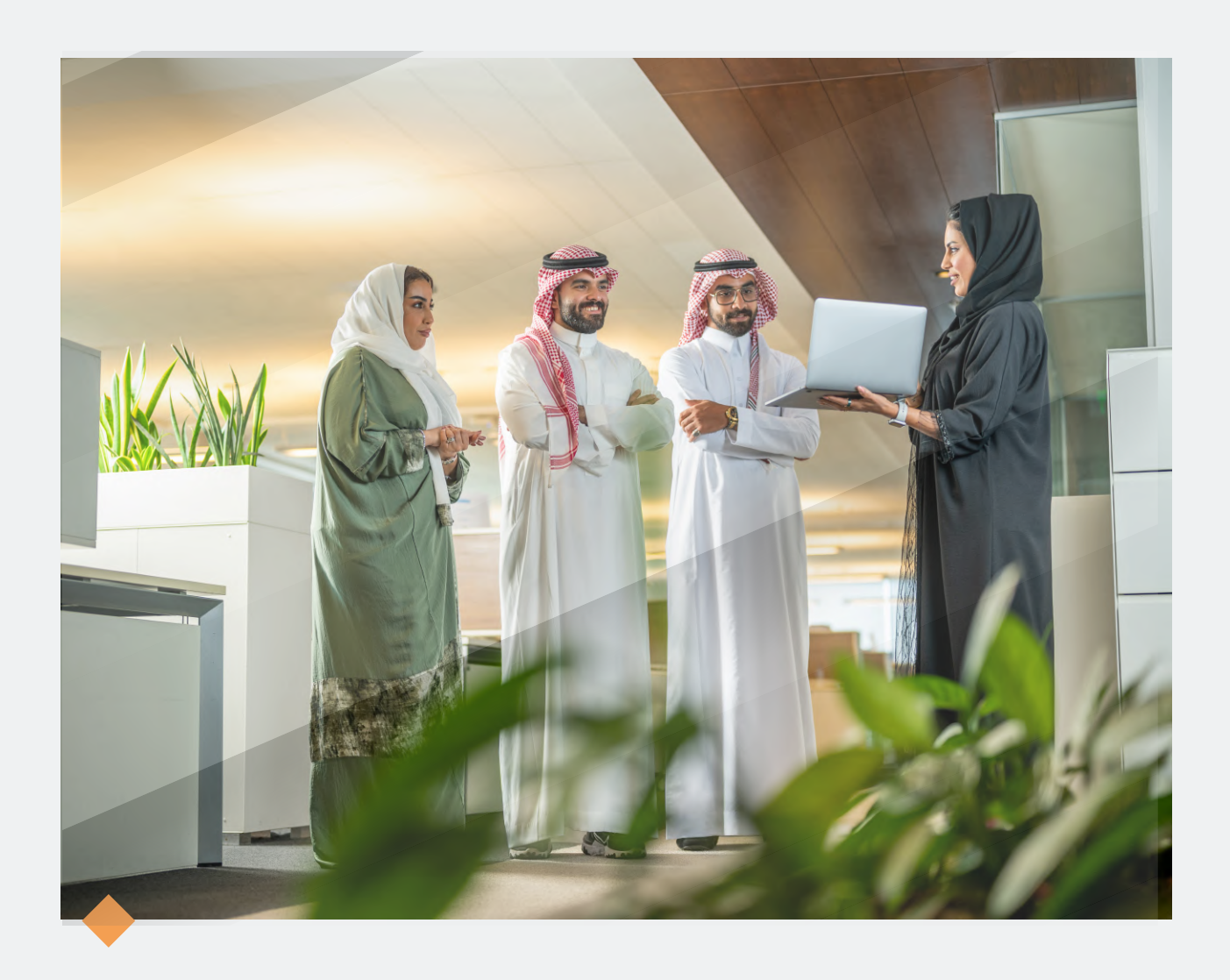

## **مرحبا بكم..**

#### في الدليل المرئي للتسجيل في اختبار الرخصة المهنية التخصصي

تقــدم هيئــة تقويــم التعليــم والتدريب الـدليل المرئي للتسجيل في اختبار الرخصة الـــمهنية الـــتخصصي، إيـــماًنـــا مـــنها بـــتعزيــــز فـــاعـــلية الخـــدمـــات وتـــلبية مـــتطلبات المستفيديـن وتسهيـل استخدام أنظمة الهيئة.

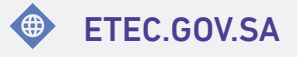

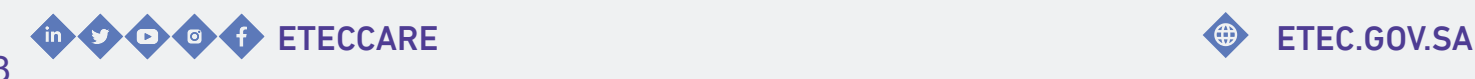

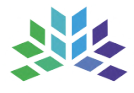

## المحتـويــات

<span id="page-3-0"></span>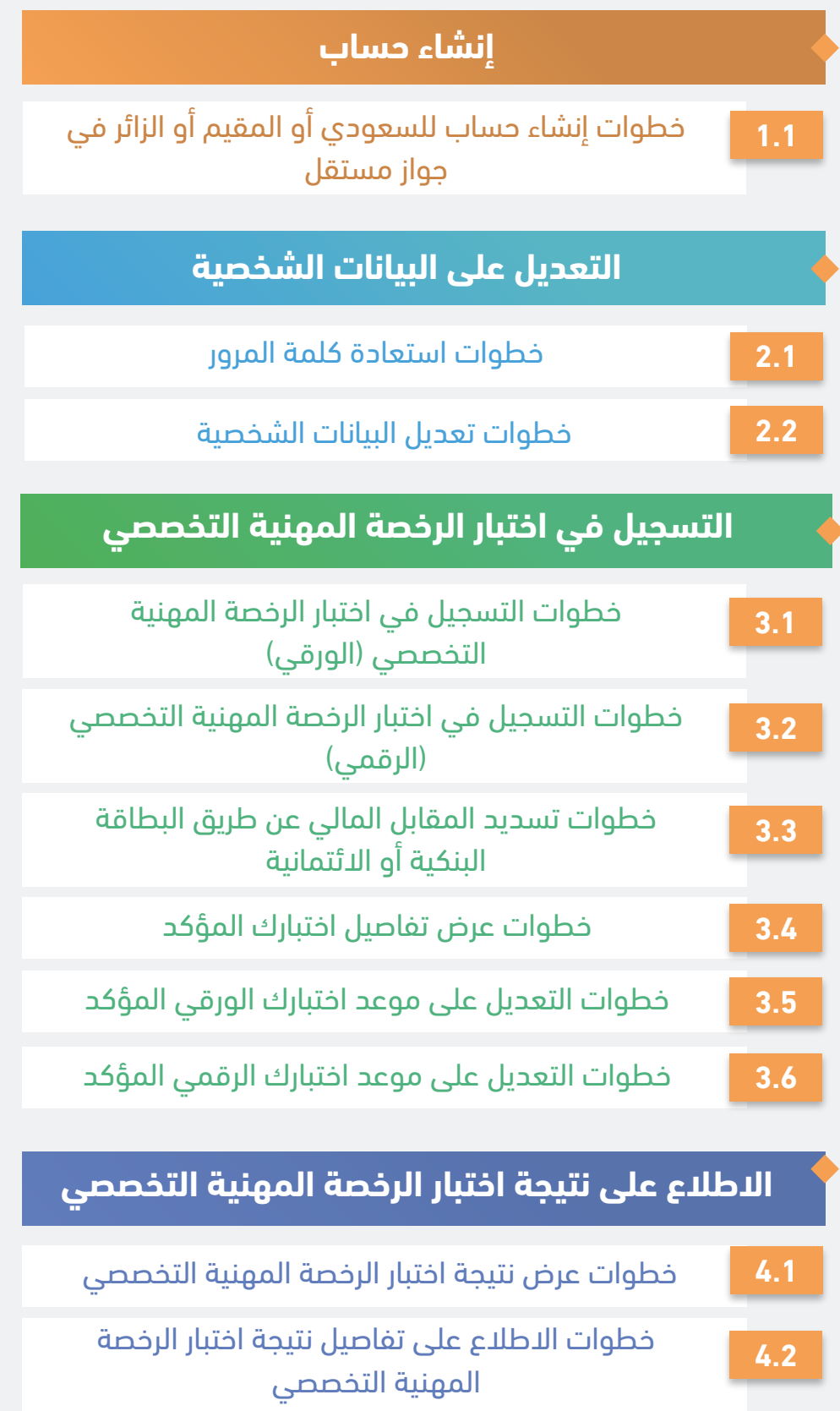

اضغط على الخدمة للانتقال السريع

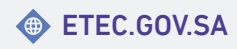

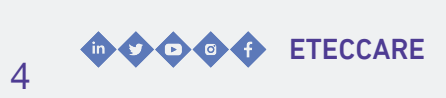

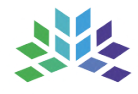

## **إنشاء حساب**

<span id="page-4-0"></span>خـدمــة تــتيح للمســتفيد إنــشاء حـساب فــى الــمركــز الــوطــني لــلقياس مــن خـــلال الــموقــع الإلكتروني.

#### <span id="page-5-0"></span>خطوات إنشاء حساب للسعودي أو المقيم أو الزائر في جواز مستقل

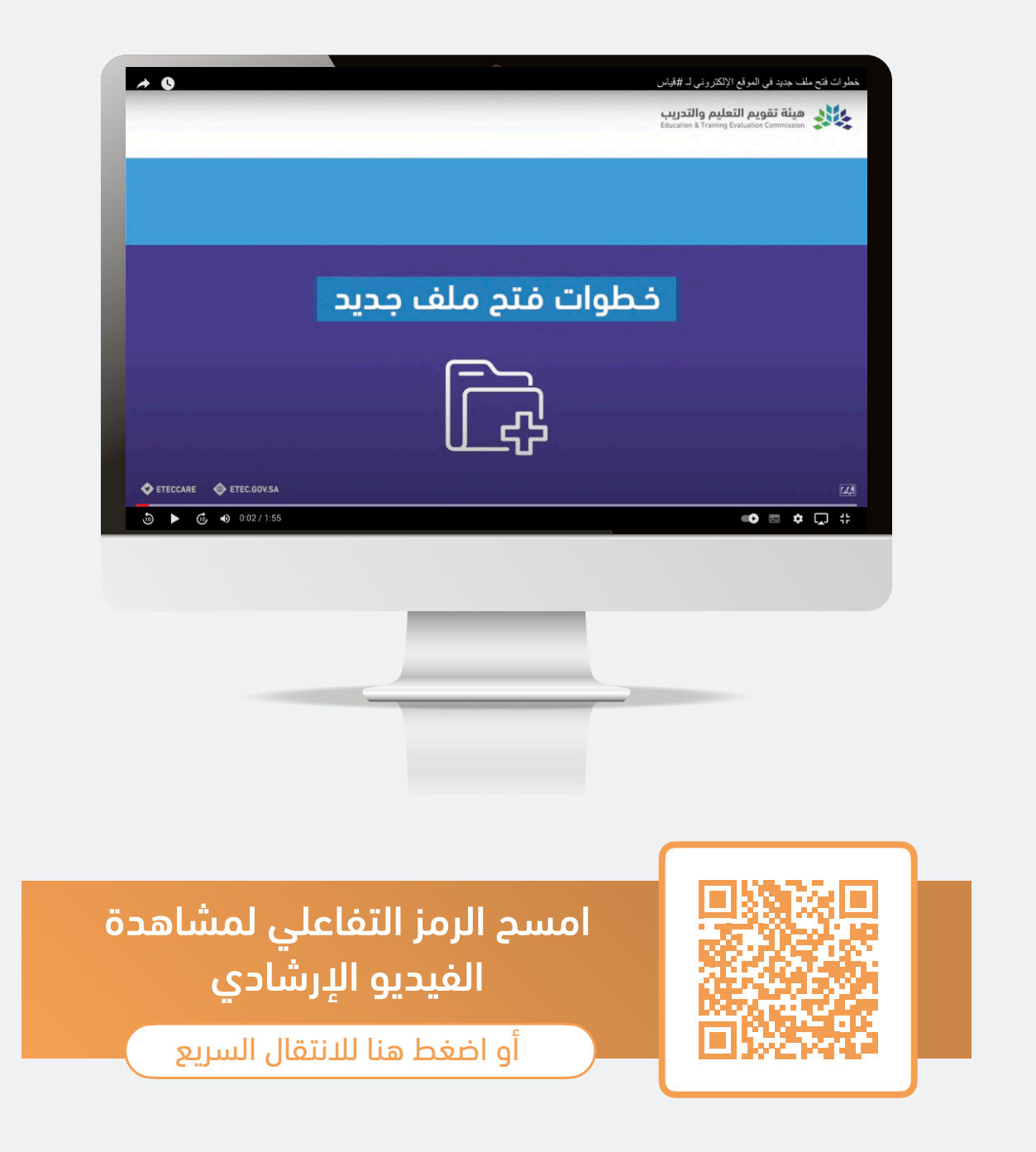

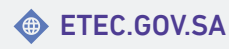

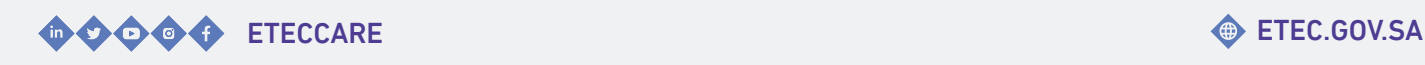

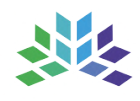

## <span id="page-6-0"></span>**التعديل على البيانات الشخصية**

خـدمـات تـمكن المسـتفيد مـن اسـتعادة كـلمة الـــمرور أو تـــعديـــل بـــيانـــاتـــــه الـــشخصيـــة فـــي ملفــه لدى المركز الوطني للقياس.

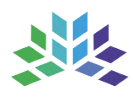

#### خطوات استعادة كلمة المرور

<span id="page-7-0"></span>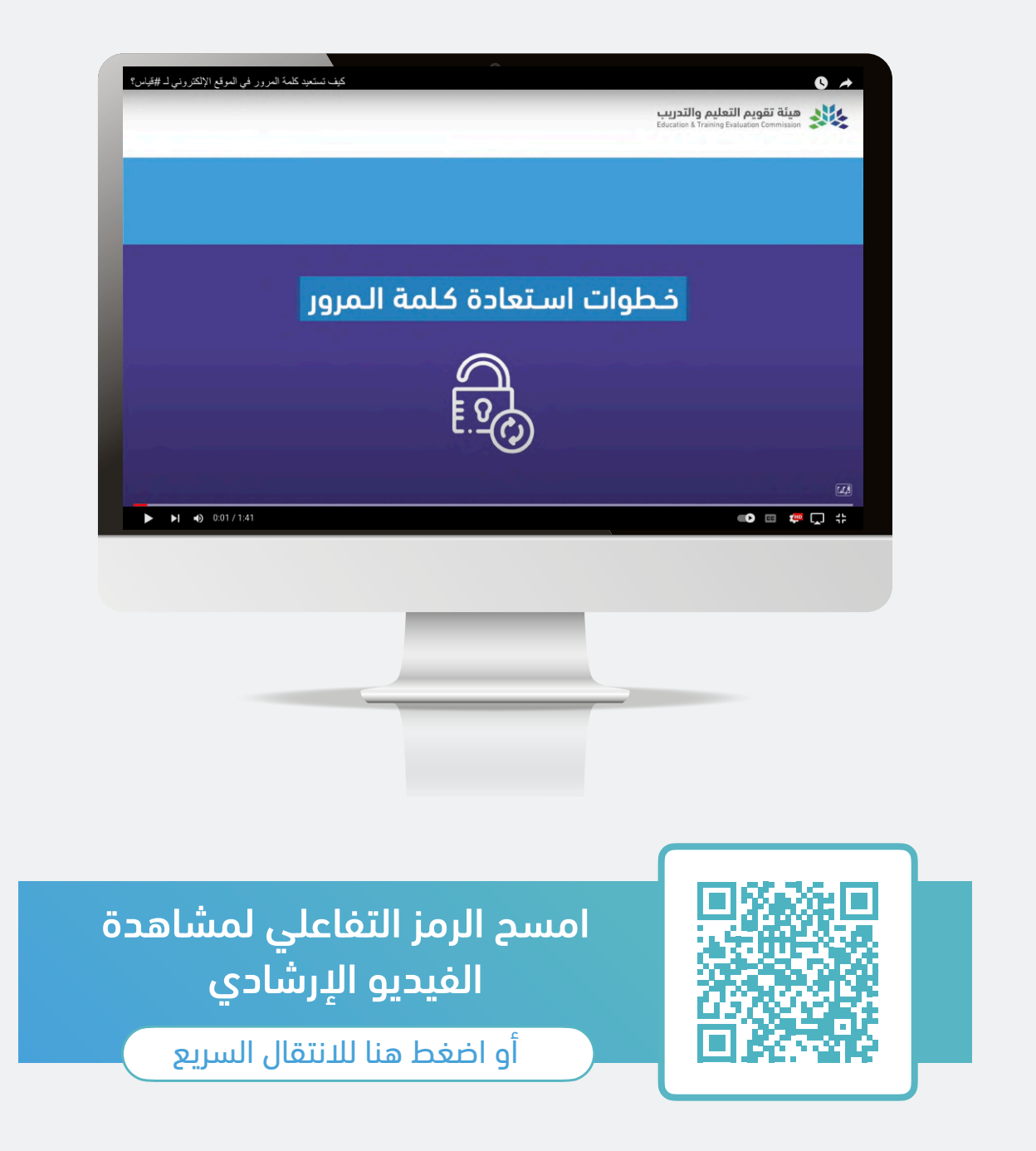

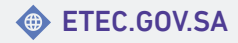

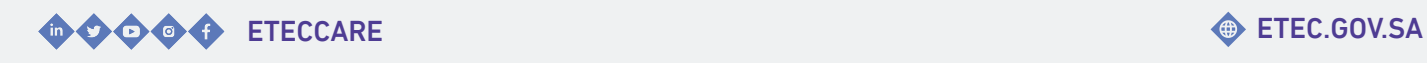

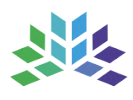

#### خطوات تعديل البيانات الشخصية

<span id="page-8-0"></span>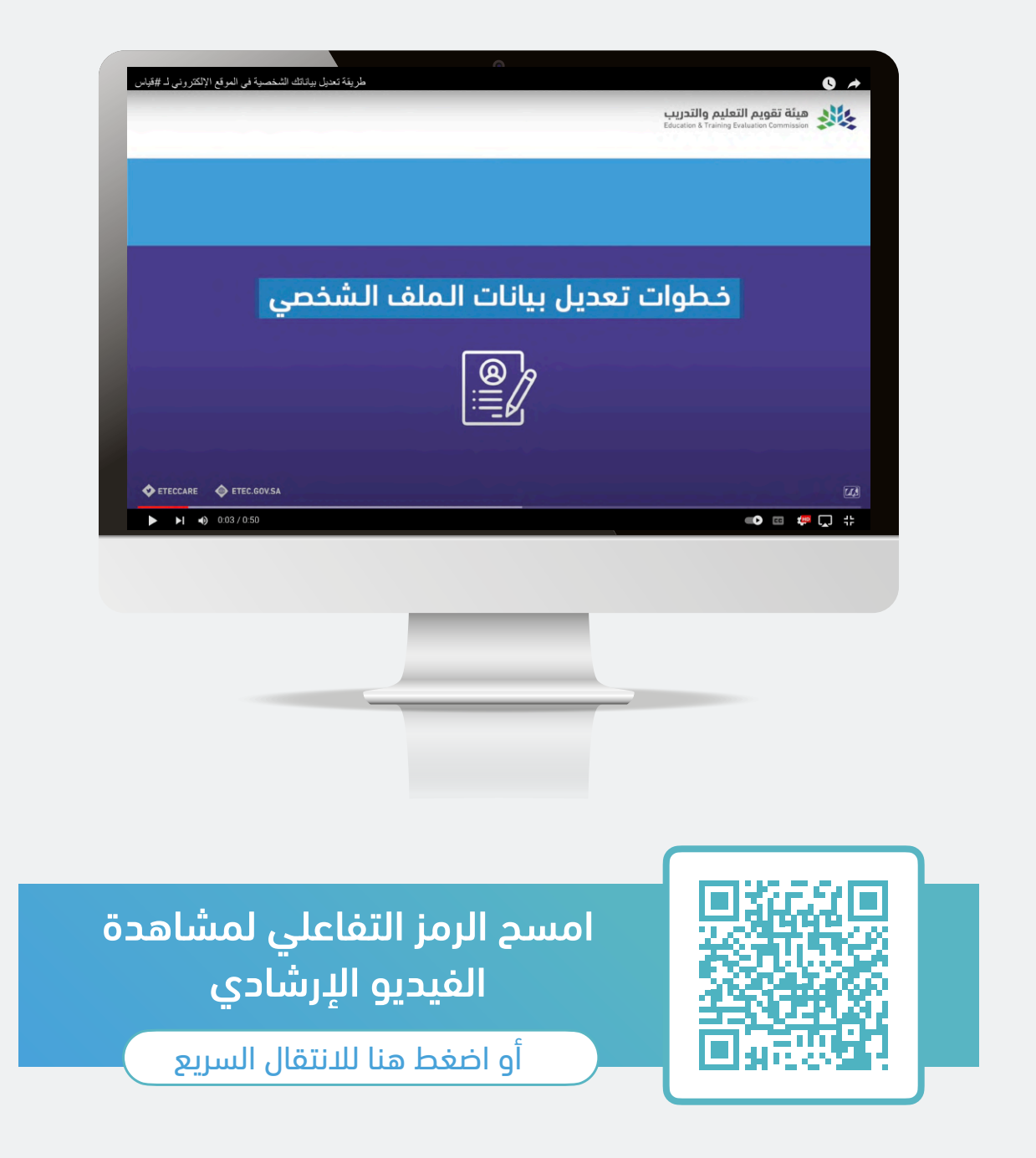

للعودة للصفحة [الرئيسية](#page-3-0)

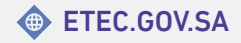

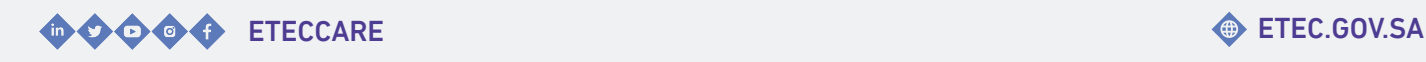

9

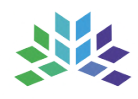

### <span id="page-9-0"></span>**التسجيل في اختبار الرخصة المهنية التخصصي**

خــدمـات تـمكن المسـتفيـــد مـن الـتسجيــل فـــي اخـــتبــــار الـــرخـــصة الـــمهنية الـــتخصصي أو الـــتعديـــل عـــلى مـــوعـــد الاخـــتبار أو تســـديـــد الاخـــتبار فـــي مـــلفه لـــدى الـــمركـــز الـــوطـــني للقياس.

#### <span id="page-10-0"></span>خطوات التسجيل في اختبار الرخصة المهنية التخصصي (الورقي)

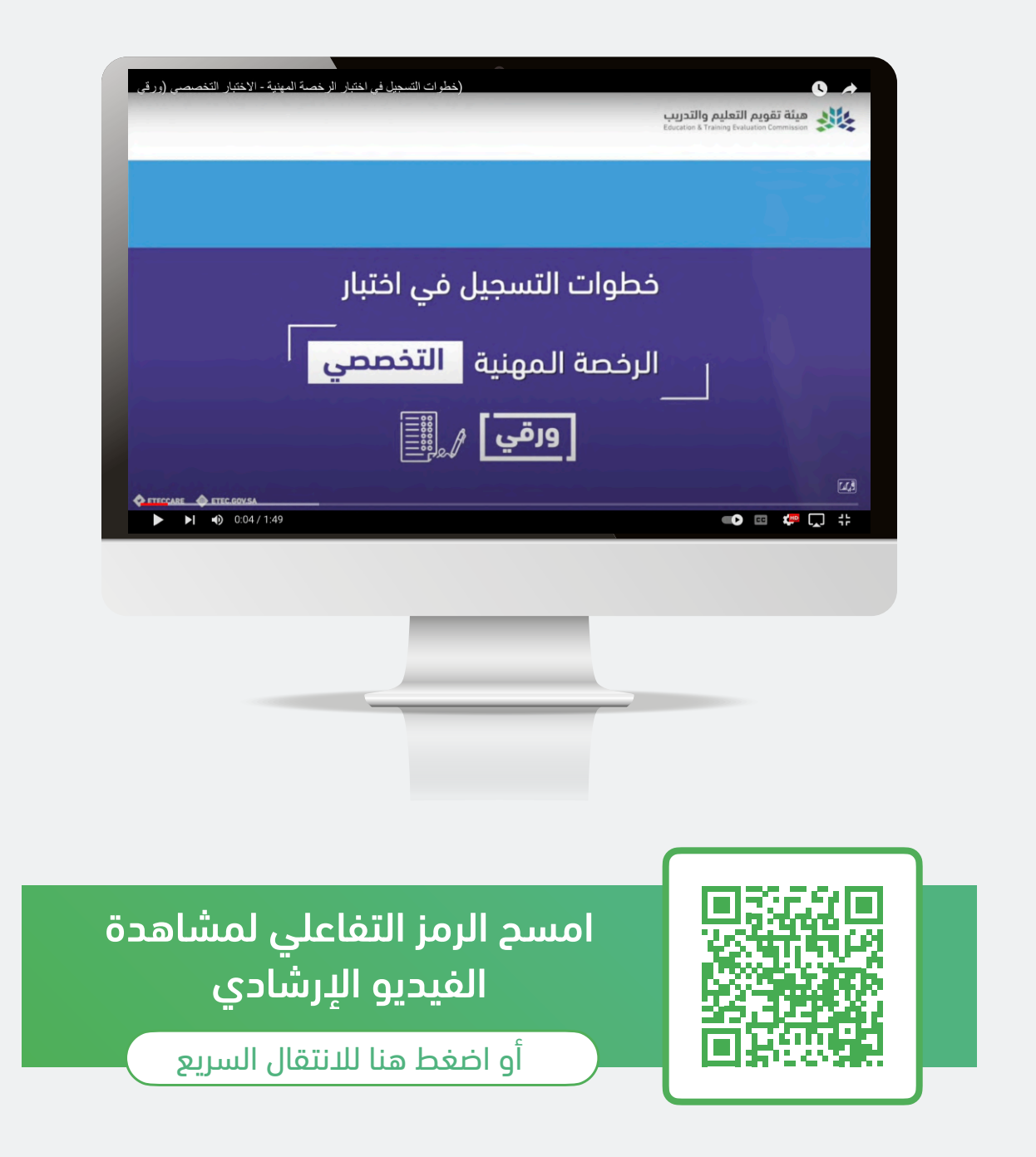

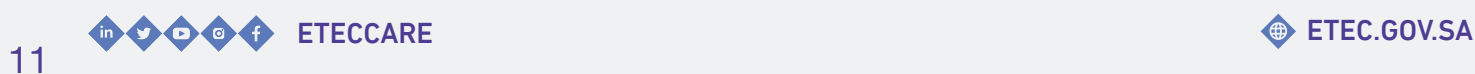

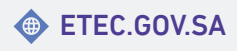

#### <span id="page-11-0"></span>خطوات التسجيل في اختبار الرخصة المهنية التخصصي (الرقمي)

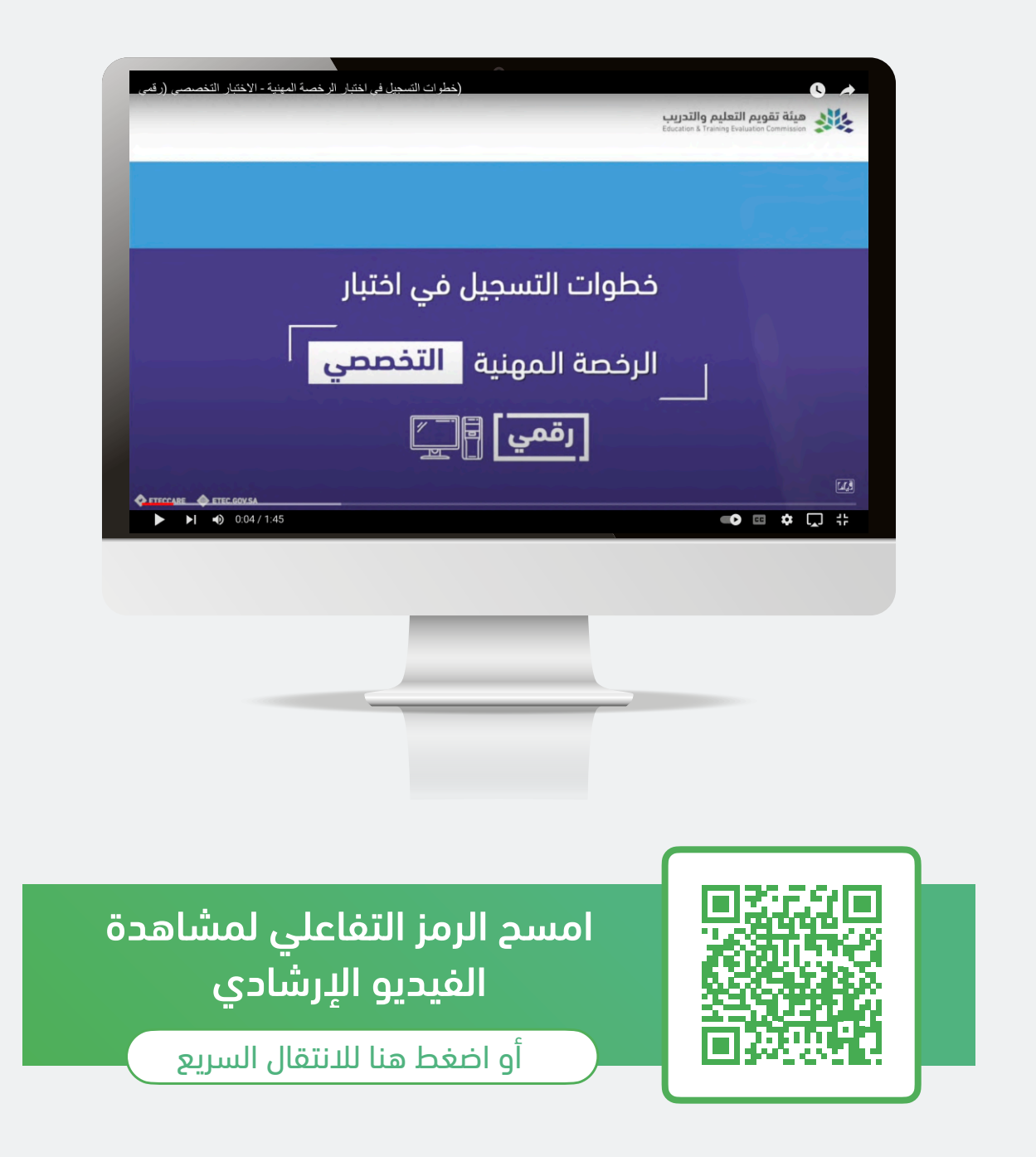

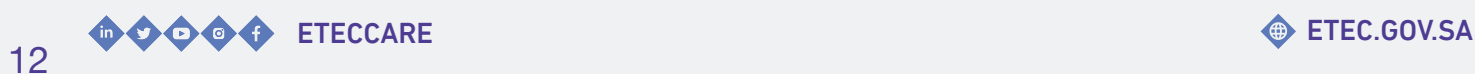

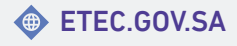

#### <span id="page-12-0"></span>خطوات تسديد المقابل المالي عن طريق البطاقة البنكية أو الائتمانية

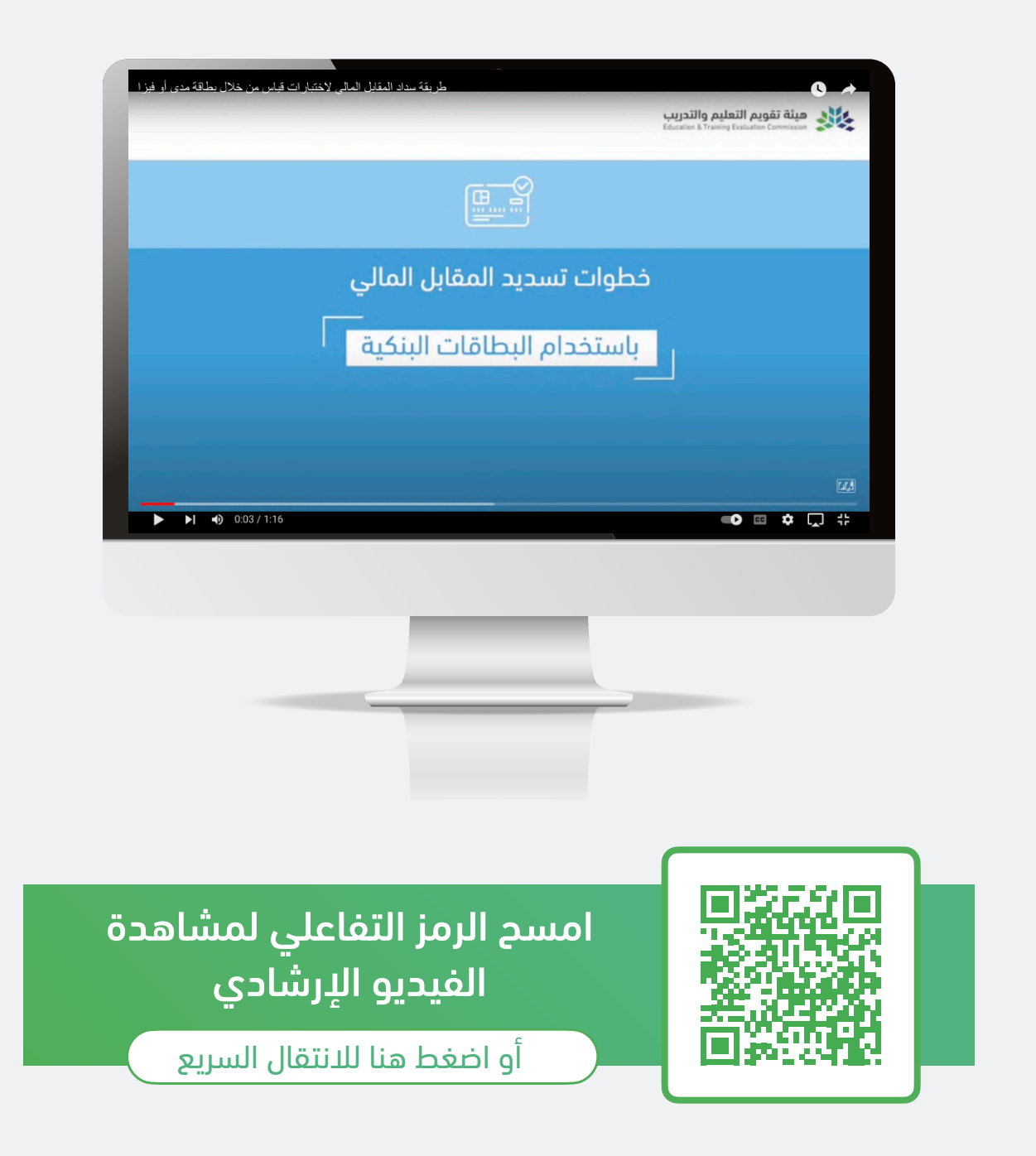

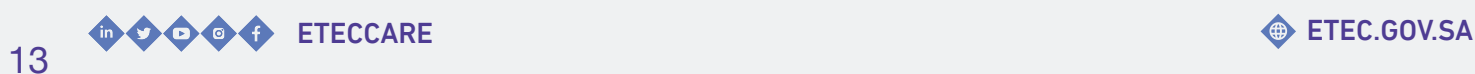

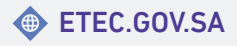

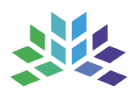

#### خطوات عرض تفاصيل اختبارك المؤكد

<span id="page-13-0"></span>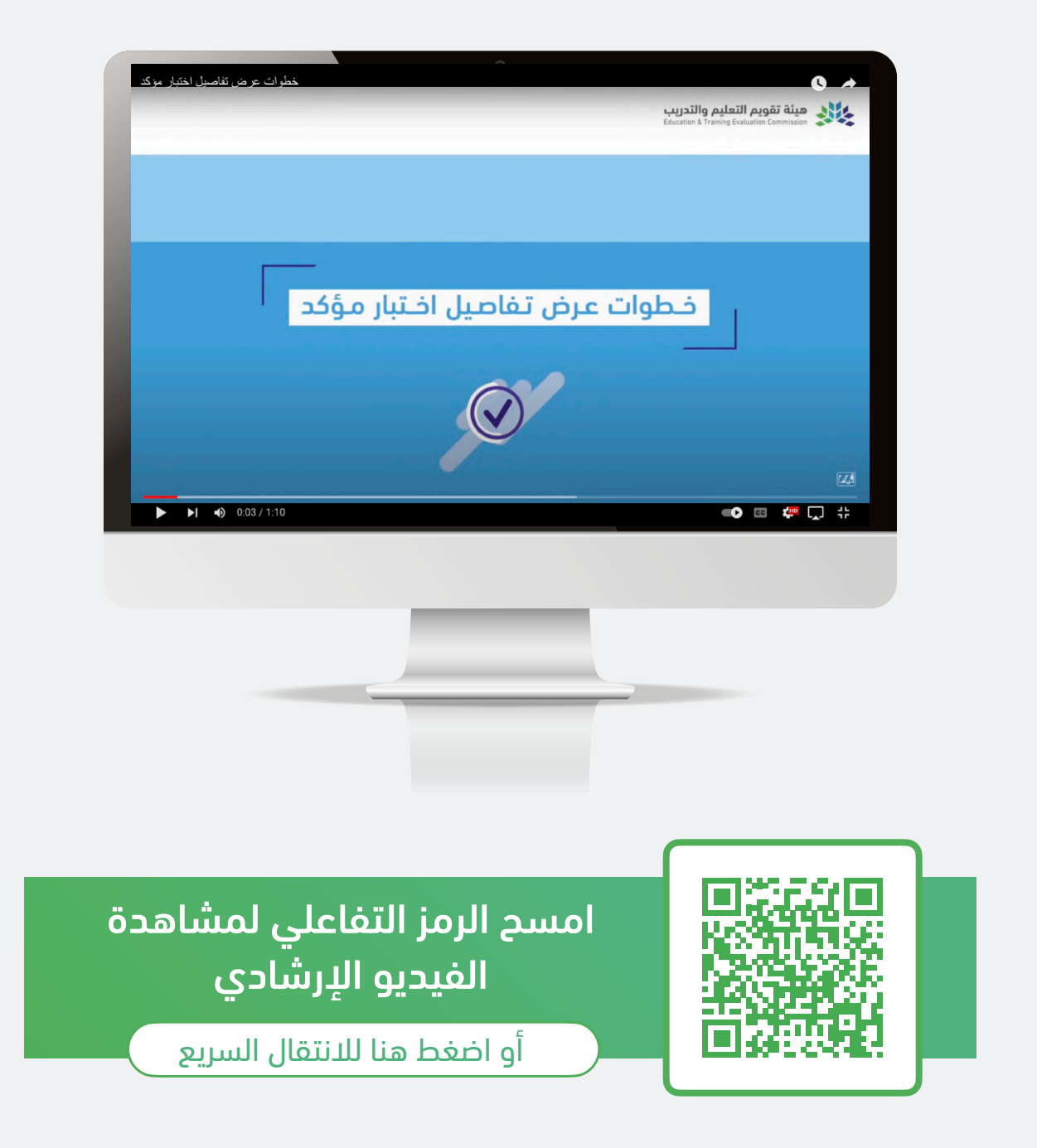

![](_page_13_Picture_5.jpeg)

![](_page_13_Picture_6.jpeg)

#### <span id="page-14-0"></span>خطوات التعديل على موعد اختبارك الورقي المؤكد

![](_page_14_Picture_3.jpeg)

![](_page_14_Picture_5.jpeg)

![](_page_14_Picture_6.jpeg)

### <span id="page-15-0"></span>خطوات التعديل على موعد اختبارك الرقمي المؤكد

![](_page_15_Picture_58.jpeg)

![](_page_15_Picture_5.jpeg)

![](_page_15_Picture_6.jpeg)

![](_page_16_Picture_1.jpeg)

### <span id="page-16-0"></span>**الاطلاع على نتيجة اختبار الرخصة المهنية التخصصي**

خــــــدمــــــات تــــــمكن المســــــتفيد مــــــن عــــــرض واســـتعراض تـــفاصـــيل نـــتيجة اخـــتبار الـــرخـــصة المهنية التخصصي.

#### <span id="page-17-0"></span>خطوات عرض نتيجة اختبار الرخصة المهنية التخصصي

![](_page_17_Picture_3.jpeg)

![](_page_17_Picture_5.jpeg)

![](_page_17_Picture_6.jpeg)

![](_page_18_Picture_1.jpeg)

#### <span id="page-18-0"></span>خطوات الاطلاع على تفاصيل نتيجة اختبار الرخصة المهنية التخصصي

![](_page_18_Picture_3.jpeg)

![](_page_18_Picture_5.jpeg)

![](_page_18_Picture_6.jpeg)

外

![](_page_19_Picture_2.jpeg)

## **نسعد بخدمتكم..**

#### واستقبال استفساراتكم عبر قنواتنا الرسمية للعناية بالمستفيدين

![](_page_19_Picture_5.jpeg)

![](_page_19_Picture_6.jpeg)

![](_page_19_Picture_7.jpeg)

![](_page_20_Picture_0.jpeg)

![](_page_20_Picture_1.jpeg)

#### هيئة تقويم التعليم والتدريب **Education & Training Evaluation Commission**

![](_page_20_Picture_3.jpeg)

![](_page_20_Picture_4.jpeg)